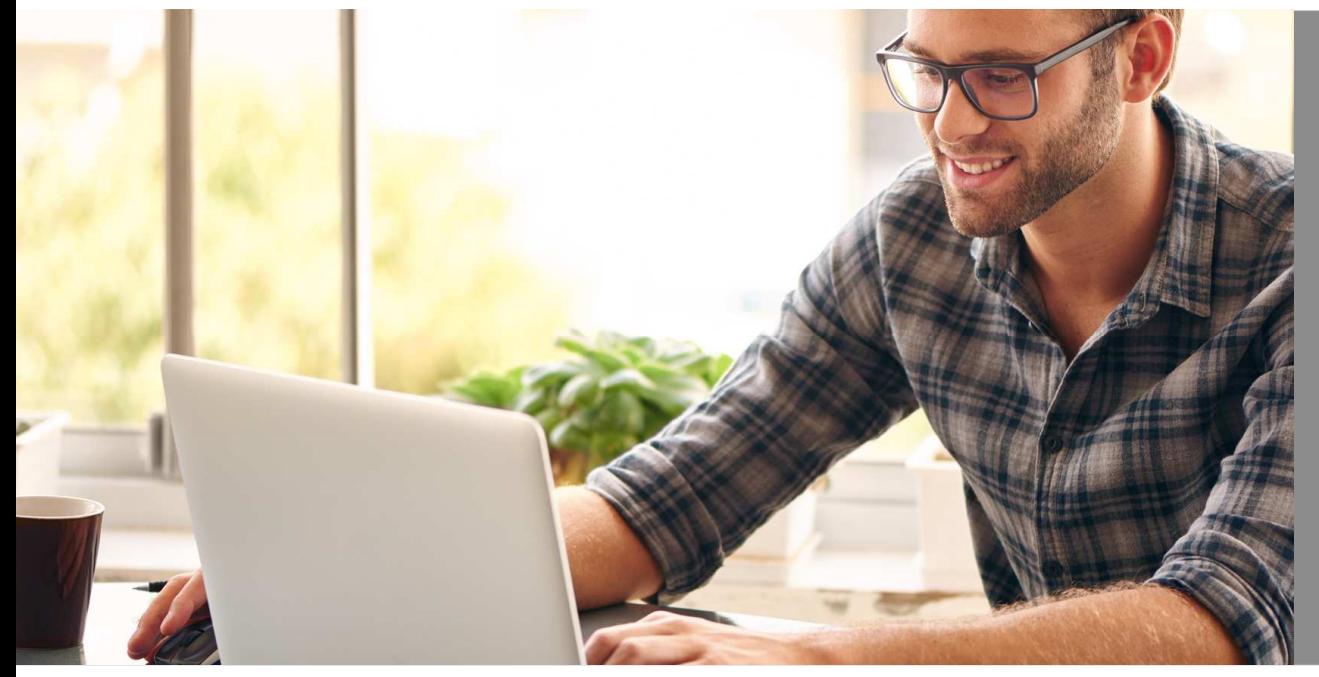

## eHyp-Benutzertipp

# **Zwischenfinanzierung**

### **Schnell und flexibel Eigenkapitallücke schließen**

Wenn die eigene Immobilien finanziert werden soll, aber das Eigenkapital gerade nicht verfügbar ist:

- Schnell und einfach in Verbindung mit einer neuen Baufinanzierung
- Laufzeit der Zwischenfinanzierung beträgt maximal 2 Jahre

#### **Einstieg über den Reiter "Start"**

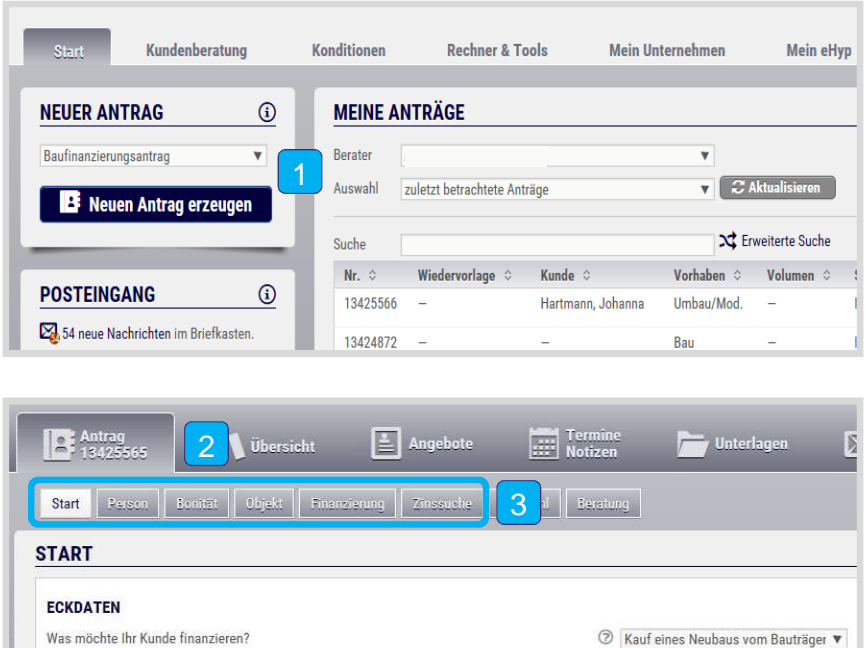

**Eigentumswohnung** 

selbst bewohnen

2 ○ Ja ● Nein

**D** Nein 2 ○ Ja ● Nein v

 $\bar{\mathbf{v}}$ 

- Wählen Sie im Dropdown-Menü den Punkt "Baufinanzierungsantrag" und gehen Sie dann auf "Neuen Antrag erzeugen".
- Schon sind Sie in der Antragsstrecke. $|2\rangle$
- $\overline{3}$ Klicken Sie auf die Reiter und füllen Sie alle Felder aus.

Um welche Art von Objekt handelt es sich?

Stellt Ihr Kunde die Finanzierungsanfrage zusammen mit einem weiteren Darlehensnehmer?

Sind weitere Personen (z.B. Zuträger) an der Finanzierungsvermittlung beteiligt? Fallen im Rahmen dieser Finanzierungsanfrage weitere Honorare oder Spesen an?

Wie wird die Immobilie genutzt?

#### **Angaben zur Zwischenfinanzierung erfassen**

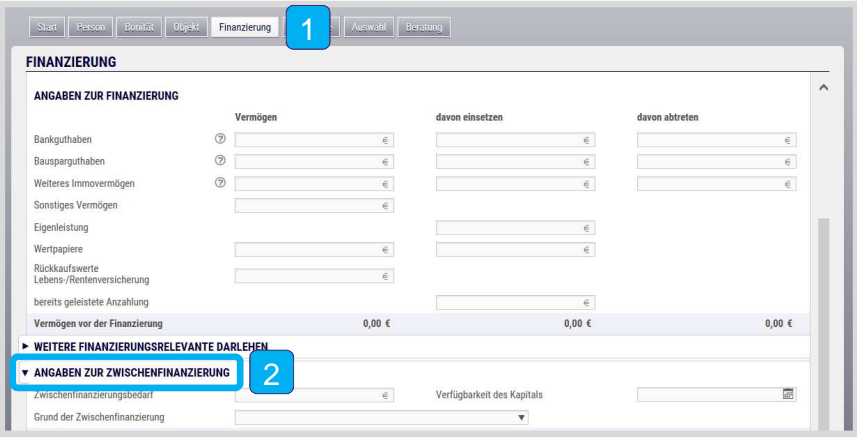

**4**

- $\vert$  1 Geben Sie im Reiter "Finanzierung" die Daten zur Zwischenfinanzierung ein.
- Klicken Sie jetzt in das Feld "Angaben zur Zwischenfinanzierung" und erfassen Sie die Details.  $|2|$

#### **Zwischenfinanzierung in der Zinssuche**

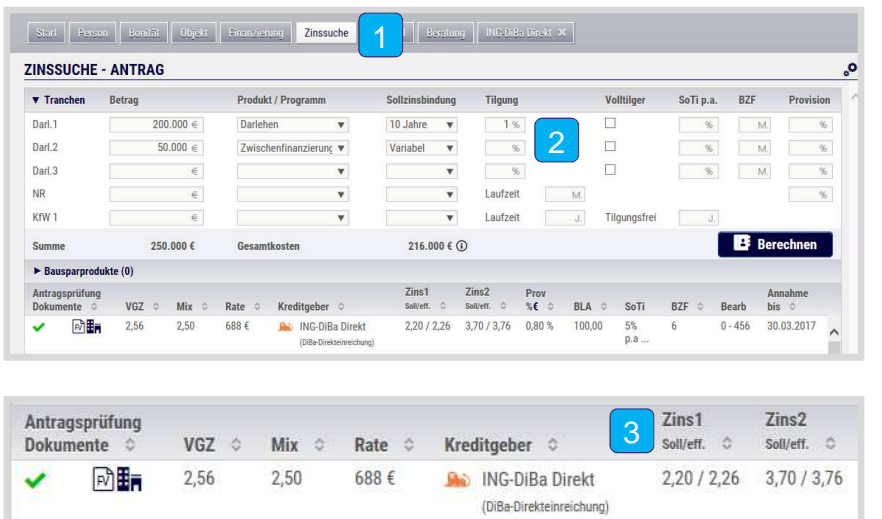

- Nachdem Sie alle Daten erfasst haben, kommen Sie in der Antragsstrecke in die "Zinssuche".
- $|2|$ Bitte überprüfen Sie, dass die Zwischenfinanzierung als eigene Darlehenstranche hinterlegt ist. Andernfalls erfassen Sie die Daten manuell.
- Hier sehen Sie die Konditionen der beiden Darlehenstranchen. Anschließend können Sie wie gewohnt mit der Antragsprüfung fortfahren.  $|3|$